## Postudsætningsfil, hvordan

Der er adskillige måder at få en georefereret fil med sine postplaceringer, så man kan bruge telefonen til at sætte poster ud.

En af de lettere metoder er at anvende kort appen Avenza. Du finder den disse steder og downloader den til din telefon. Du skal oprette dig som bruger på Avenza.

Google Play (Android telefoner): [https://play.google.com/store/apps/details?id=com.Avenza&utm\\_source=avweb\\_home&utm\\_medium=button&utm](https://play.google.com/store/apps/details?id=com.Avenza&utm_source=avweb_home&utm_medium=button&utm_campaign=general) [\\_campaign=general](https://play.google.com/store/apps/details?id=com.Avenza&utm_source=avweb_home&utm_medium=button&utm_campaign=general)

AppStore (iPhones)[: https://itunes.apple.com/app/apple-store/id388424049?pt=384956&ct=general\\_src](https://itunes.apple.com/app/apple-store/id388424049?pt=384956&ct=general_src-avweb_home_md-button&mt=8)[avweb\\_home\\_md-button&mt=8](https://itunes.apple.com/app/apple-store/id388424049?pt=384956&ct=general_src-avweb_home_md-button&mt=8)

Når du skal i skoven:

Lav dine baner i Condes og **Eksporter** derefter en PDF i Condes. Brug menuen **Eksportér** i Condes. Eksporter f.eks. en PDF med alle poster. PDF-filen vil automatisk være georefereret, hvis du har brugt en georefereringsfil i Condes.

Herefter skal du have den PDF-fil over på din telefon. Du kan f.eks. sende den til dig selv og så i mailen på telefonen, gemme PDF-filen på din telefon.

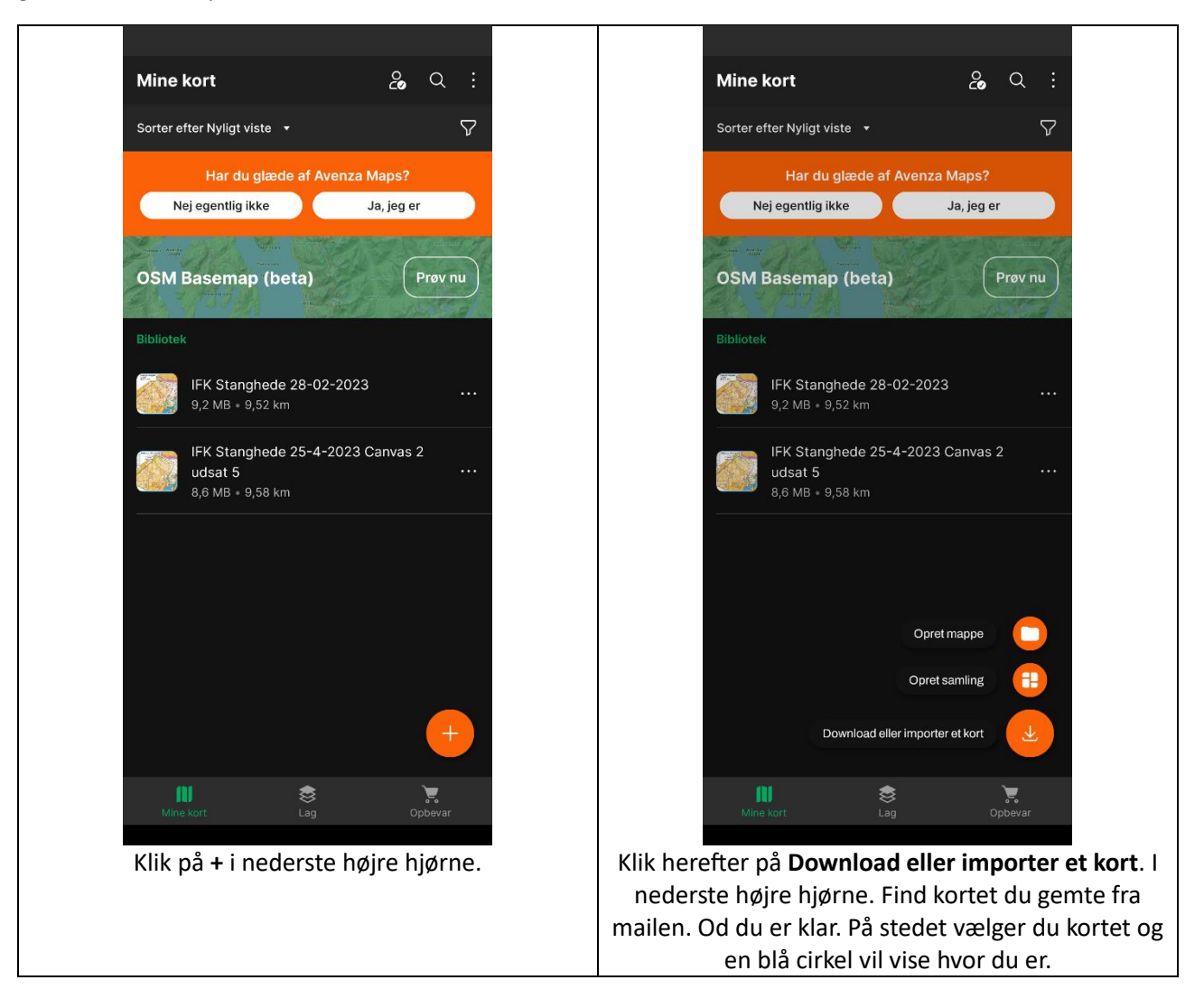